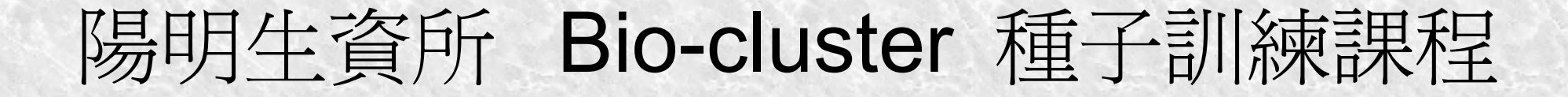

#### Torque 基本操作

#### 鄧偉華 wade@nchc.org.tw

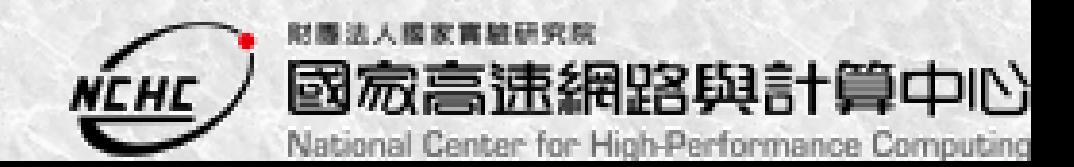

# **Outline**

- PBS 介紹
- PBS 常用指令
- PBS SCRIPT 撰寫
- 陽明生物計算軟體測試 SCRIPT 撰寫
	- MPICH
	- BLAST
	- SIM4
	- Clustal
	- Phylip
	- Velvet
	- Bowtie
	- SOAP

# What is PBS

- 主要用在 Job scheduling 及資源管理,主要的 功能為管理及分配計算 job 及其所需要的資 源。
- 參考: http://www.openpbs.org

# What is Torque

- Tarque 是以 open PBS 為基礎建立的一套實 作方法。
- 參考:

http://www.globusconsortium.org/tutorial/ch2

# Why is Torque

- Cluster 內的 nodes 數太多。
- Cluster 內的 users 數太多。
- Cluster 內的 jobs 數太多。
- 使資源充份使用。
- 使資源公平使用。
- 管理資源:
	- 使用者:磁碟空間、執行時間、優先權、權限。
	- Cluster : 切割資源、 node 狀態、資源監控。
	- job :排程控制、負載平衡、錯誤恢復、狀態通知。

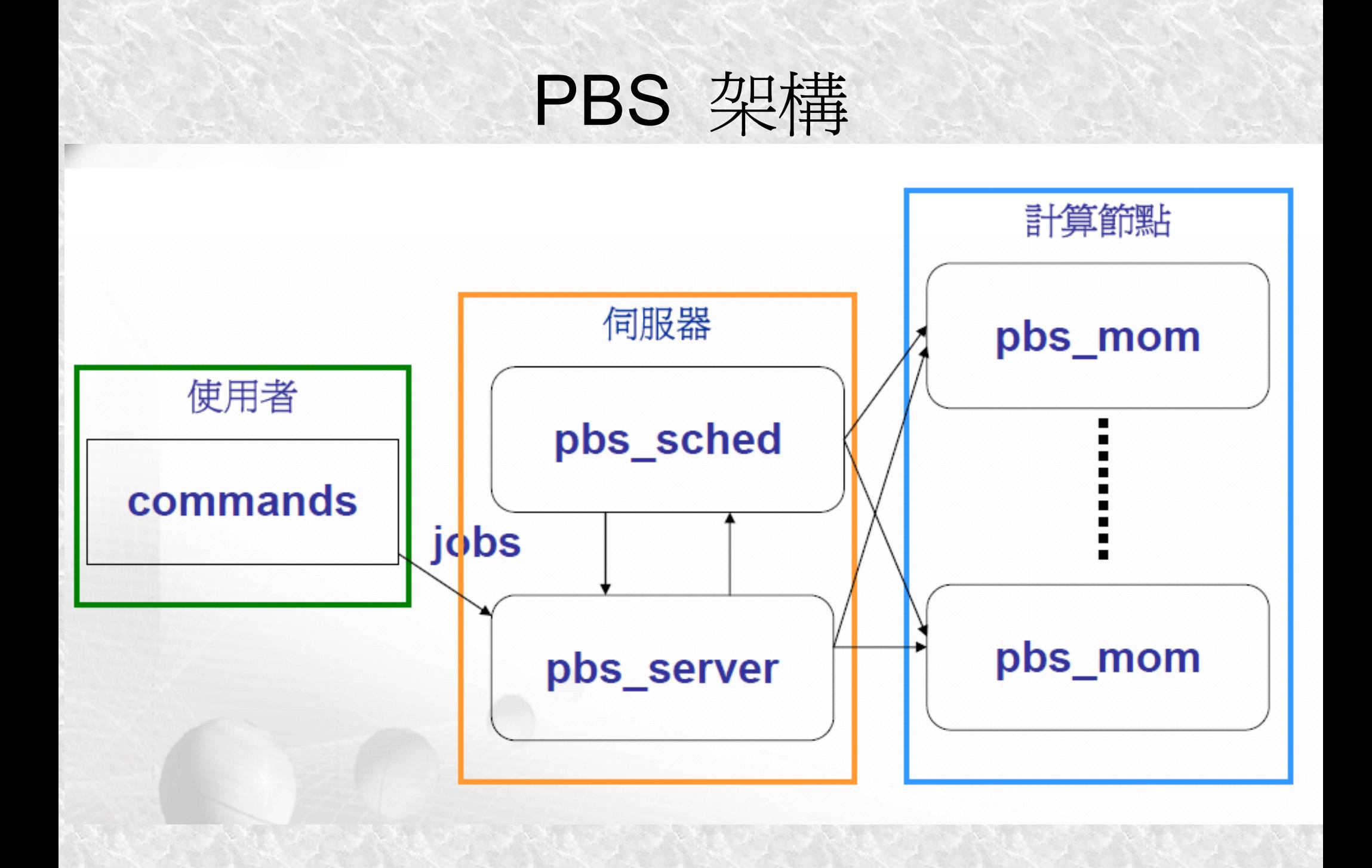

# PBS 常用指令

- 送出 JOB
- 查詢 JOB 狀態
- 管理 JOB
- 移除 JOB

## 查詢 nodes 是否正常啓動

· pbsnodes -a

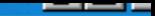

```
wade@bio037:~/gsub$ pbsnodes
bio013
     state = free
```

```
np = 1ntype = cluster
```
status =  $opsys=linux, uname=Linux bio013 2.6.24-24-server #1 SMP The Aug 18$ 17:46:20 UTC 2009 i686, sessions=5231, nsessions=1, nusers=1, idletime=753208, totmem  $=$ 8155868kb,availmem=8127532kb,physmem=2075308kb,ncpus=4,loadave=0.00,netload=355 $\parallel$ 066597, state=free, jobs=, varattr=, rectime=1257890827

bio014

```
state = freenp = 1ntype = cluster
```
status =  $opsys=linux$ , uname=Linux bio014 2.6.24-24-server #1 SMP Tue Aug 18  $[17:46:20$  UTC 2009 i686, sessions=? 15201, nsessions=? 15201, nusers=0, idletime=7532 08,totmem=2205248kb,availmem=2180520kb,physmem=2075308kb,ncpus=4,loadave=0.00,ne tload=352801885, state=free, jobs=, varattr=, rectime=1257890829

```
bio015
```

```
state = freenp = 1ntype = cluster
```
status =  $opsys=linux, uname=Linux bio015 2.6.24-24-server #1 SMP The Aug 18$ 17:46:20 UTC 2009 i686, sessions=? 15201, nsessions=? 15201, nusers=0, idletime=7532 13,totmem=2205260kb,availmem=2180744kb,physmem=2075308kb,ncpus=4,loadave=0.00,ne tload=351992936, state=free, jobs=, varattr=, rectime=1257890840

```
bio016
```

```
state = freenp = 1ntype = cluster
```
status = opsys=linux, uname=Linux bio016 2.6.24-24-server #1 SMP Tue Aug 18  $[17:46:20$  UTC 2009 i686,sessions=? 15201,nsessions=? 15201,nusers=0,idletime=7532 08,totmem=2204992kb,availmem=2179068kb,physmem=2075308kb,ncpus=4,loadave=0.00,ne tload=356194245, state=free, jobs=, varattr=, rectime=1257890853

# 送出 JOB

- echo "指令 " | qsub
	- $\bullet$  ex : echo "sleep 60; date" | qsub

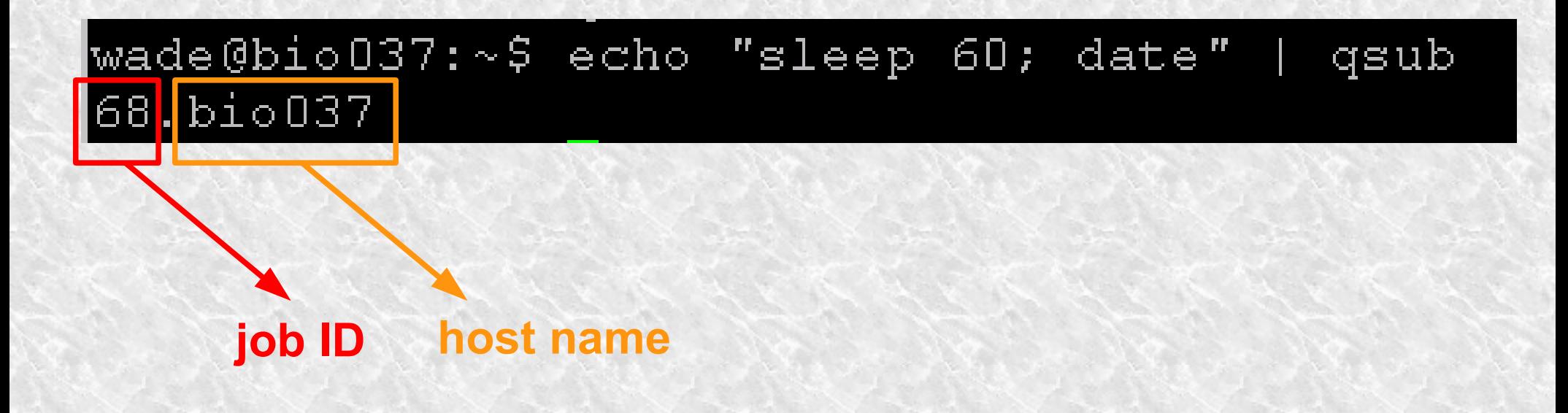

# 送出 JOB

- qsub [script]
	- ex: qsub PBStest.pbs

wade@bio037:~/qsub\$ qsub PBStest.pbs 133.bio037

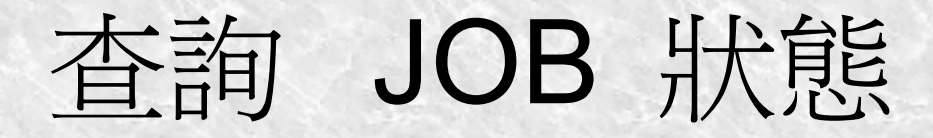

· qstat

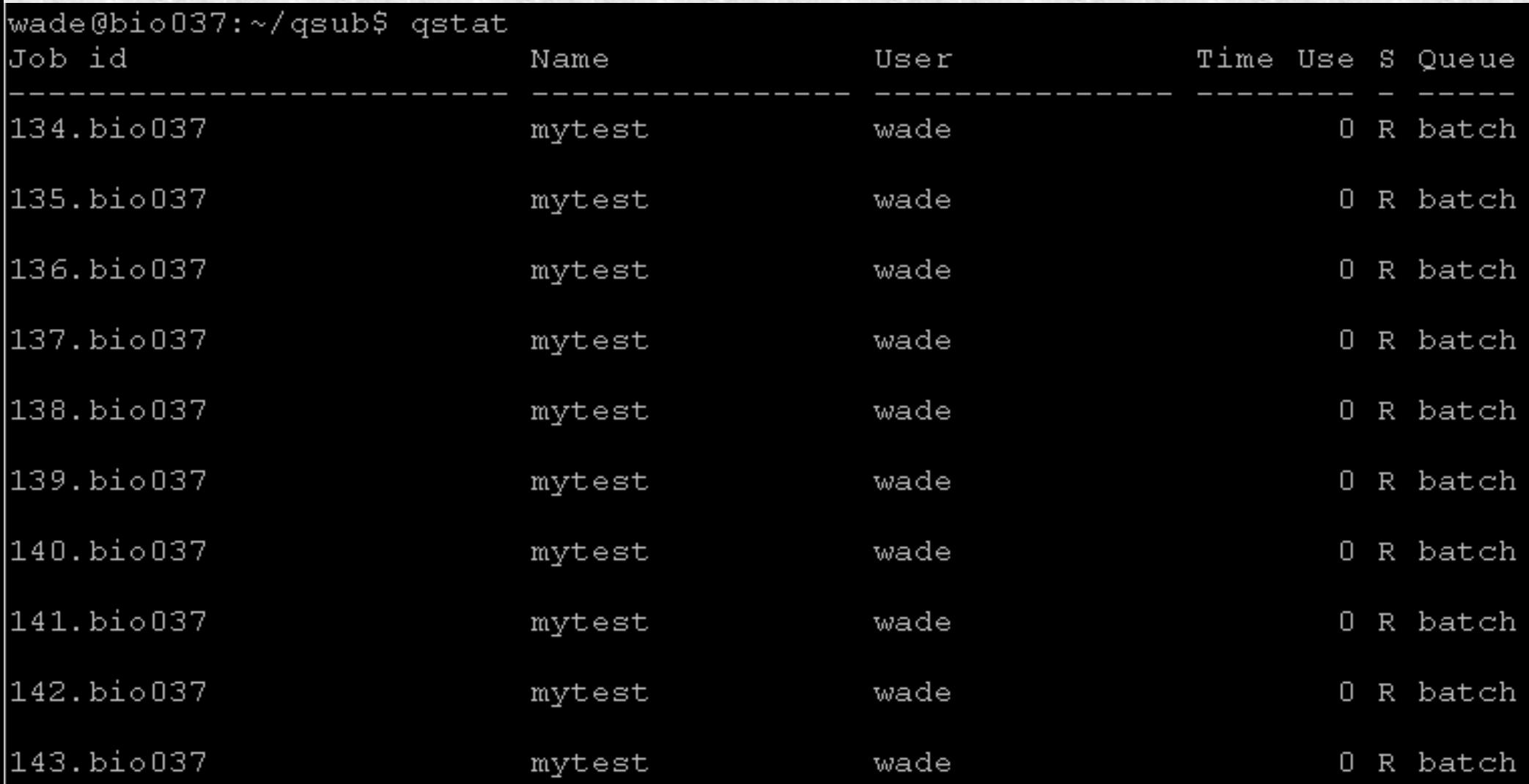

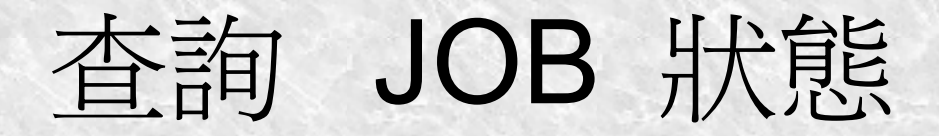

· qstat-f

```
ciolxi
wade@bio037:~/gsub$ gstat -f
Job Id: 187.bio037
    Job Name = mytest
    Job Owner = wade@bio037
    \phi ob state = R
    aueue = batchserver = bio037Checkpoint = uctime = Wed Nov 11 06:01:46 2009
    Error Path = bio037://home/wade/gsub/./PBStest.errexec \; host = \; bio016/0 + bio015/0 + bio014/0 + bio013/0Hold Types = nJoin Path = nKeep Files = nMail Points = a
    mtime = Wed Nov 11 06:01:46 2009
    Output Path = bio037:/home/wade/qsub/./PBStest.log
    Priority = 0gtime = Wed Nov 11 06:01:46 2009
    Rerunable = TrueResource List. nodect = 4Resource List. nodes = 4Variable List = PBS O HOME=/home/wade, PBS O LANG=en US.UTF-8,
        PBS O LOGNAME=wade,
        PBS 0 PATH=/usr/local/sbin:/usr/local/bin:/usr/sbin:/usr/bin:/sbin:/b
        in:/usr/qames:/usr/lib/jvm/java-6-sun/bin/:/opt/torque/bin:/opt/mpich2
        /bin:/opt/mpiblast/bin:/opt/intel/Compiler/11.0/084/bin/ia32:/opt/torq
        ue/bin:/opt/mpich2/bin:/opt/mpiblast/bin:/opt/sim4:/opt/autofact/scrip
        ts:/opt/PHYLIP/exe:/opt/bowtie:/opt/soap1:/opt/velvet:/opt/clustalW,
        PBS O MAIL=/var/mail/wade, PBS O SHELL=/bin/bash, PBS SERVER=bio037,
        PBS O HOST=bio037, PBS O WORKDIR=/home/wade/qsub, PBS O QUEUE=batch
    comment = Job started on Wed Nov 11 at 06:01etime = Wed Nov 11 06:01:46 2009
    submit args = mpi - 4node, pbsstart time = Wed Nov 11 06:01:46 2009
    start count = 1
```
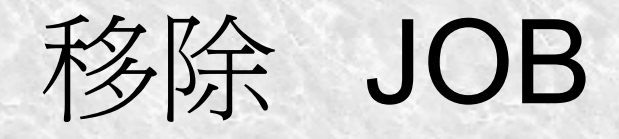

· qdel [Job id]

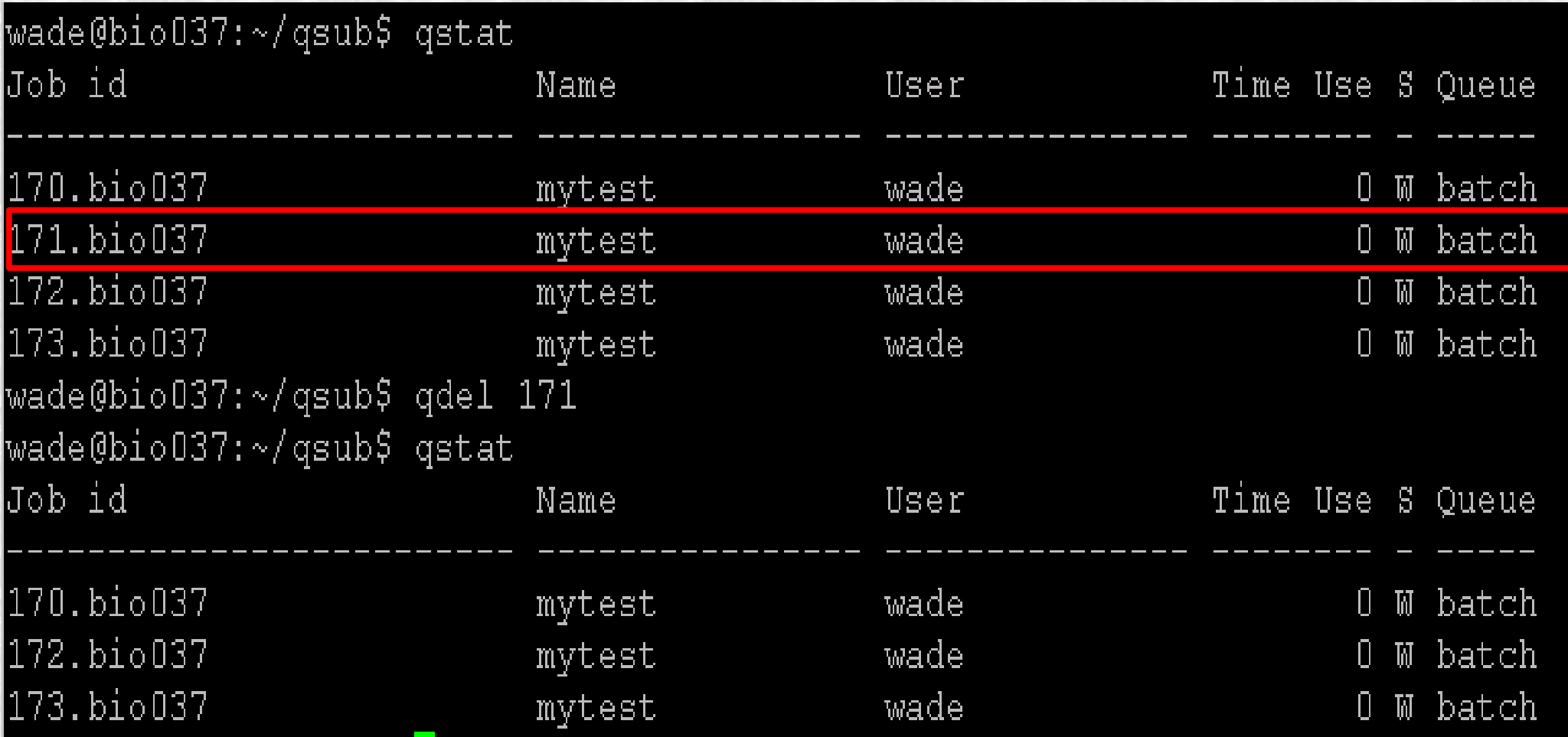

# PBS 指令

- qsub
- qstat
- qdel
- qmgr
- qrls
- qsig
- qrun
- qselect
- hostn
- qhold
- qmove
- qstart
- qstop
- printtracking
- qdisable
- chk tree
- pbsnodes
- pbs\_track
- pbsdsh
- qalter
- qorder
- qrerun
- nqs2pbs
- printjob
- qenable
- printserverdb
- tracejob
- pbs-config
- qterm

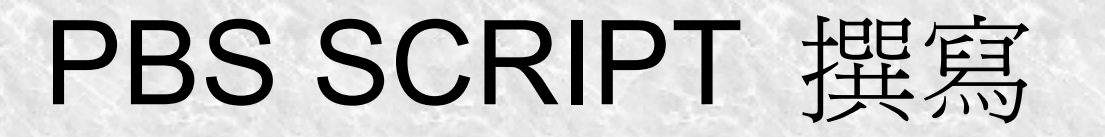

- PBS SCRIPT 規則
- PBS SCRIPT 範例

# PBS SCRIPT 規則

- PBS 指令
	- 1 個 #
- PBS 註解
	- 3 個 #

# PBS SCRIPT 範例

- #!/bin/bash
- ### Job 名稱
- #PBS -N mytest
- ### 錯誤及輸出檔案名稱
- #PBS -e mytest.err
- #PBS -o mytest.log
- ### 最長執行時間
- #PBS -l walltime=01:00:00

## PBStest.pbs

echo Working directory is \$PBS O WORKDIR ed \$PBS O WORKDIR echo Running on host 'hostname' echo Time is 'date' echo Directory is 'pwd' date

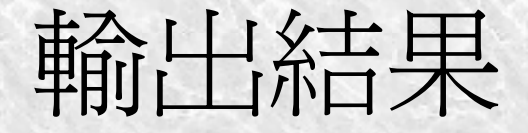

- 標準錯誤輸出檔: [ Job name ] . e [ Job ID]
- 標準輸出 ( 結果 ) 檔: [ Job name ] . o [ Job ID]

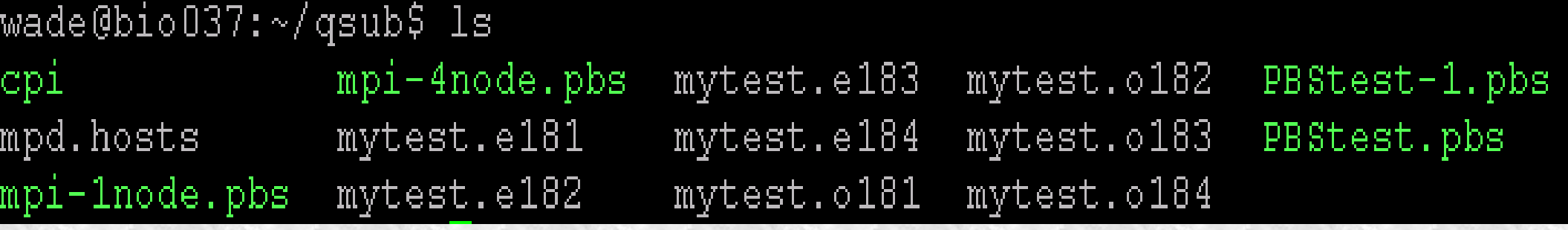

wade@bio037:~/qsub\$ cat mytest.o184 Working directory is /home/wade/gsub Running on host bio013 Time is Wed Nov 11 05:23:04 CST 2009 Directory is /home/wade/qsub Wed Nov 11 05:23:04 CST 2009 |wade@bio037:~/qsub\$|

## PBStest-1.pbs

#PBS -N mytest

# 顯示目錄及時間資訊

echo Working directory is \$PBS O WORKDIR

ed \$PBS O WORKDIR

echo Running on host 'hostname'

echo Time is 'date'

echo Directory is 'pwd'

sleep 30

|date

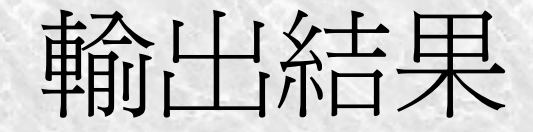

wade@bio037:~/qsub\$ cat PBStest.loq Working directory is /home/wade/gsub Running on host bio013 Time is Wed Nov 11 04:18:00 CST 2009 Directory is /home/wade/qsub Wed Nov 11 04:18:30 CST 2009

#### 陽明生物計算軟體測試 SCRIPT 撰寫

- MPICH
- BLAST
- SIM4
- Velvet
- Bowtie
- SOAP

# MPICH

#### • 檔名: mpi-4node.pbs

```
echo Working directory is $PBS O WORKDIR
cd $PBS O WORKDIR
echo Running on host `hostname`
echo Time is 'date'
echo Directory is 'pwd'
mpdboot -n 23
mpiexec -n 10 ./cpi
mpdallexit
```
# MPICH- 執行結果

• PBStest.log

```
wade@bio037:~/qsub$ cat PBStest.loq
Working directory is /home/wade/qsub
Running on host bio016
Time is Wed Nov 11 05:53:26 CST 2009
Directory is /home/wade/qsub
pi is approximately 3.1415926535895626, Error is 0.0000000000002305
wall clock time = 5.581908
wade@bio037:~/qsub$
```
## BLAST

```
#!/bin/bash
echo Working directory is $PBS_O_WORKDIR
ed $PBS O WORKDIR
echo Running on host 'hostname'
echo Time is `date`
echo Directory is `pwd`
bl2seq -i nt.2655203 -j nt.3283410 -p blastn -o bl2seq.out
formatdb -i nt.ests -p F -o T -n test.nt
fastacmd -d test.nt -s 5986
blastall -p blastn -d test.nt -i test.ests -e 0.1 -o blastall.out
```
# BLAST- 執行結果

● PBStest.log

```
wade@bio037:~/testdata/blast test$ cat PBStest.loq
Working directory is /home/wade/testdata/blast test
Running on host bio013
Time is Wed Nov 11 06:33:27 CST 2009
Directory is /home/wade/testdata/blast test
>qi|5986|emb|Z14321.1|Z14321 CEL11A10 Chris Martin sorted cDNA library Caenorhab
ditis elegans cDNA clone cm11a10 5'
|CTTGAAGTTNTCGATAACAAATTTNTNATCCCAGAGAGAAAAGTGAACGAGGAGCCAATGTTTGCAGCGGANACGTTTAC
TCGATCGTNGGGCGTGGAACAGTTATCACTGGAAAGCTTGAGAGAGGAATTTTNAAGAGAGGAGATAAGATTGAAATTNT
TGGAGGAACAAAAGATGGAACCACTGTGAAATCAGTAATCTCTGGATTAGAATCCTTCCGTAAAACTGTCGATCAAGCCG
AGCCTGGAGATCAATTGGNTGTGCTTCTTCGTGGTTTAGGNCCAAAAGATGTTCGTAGAGGATGTTTTTACTTCCACAA
GGNCACAAACATAAGGTCACTGATAAGGTTAAAGCTCAACTTTATGTGCTCAAAGAGAGC
```
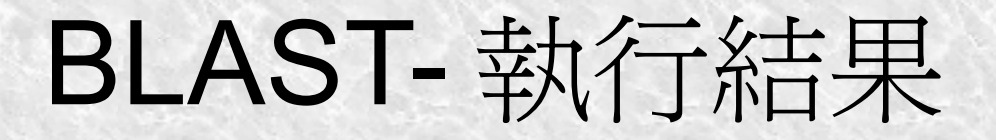

● 由 BLAST 所產生的結果: blastall.out

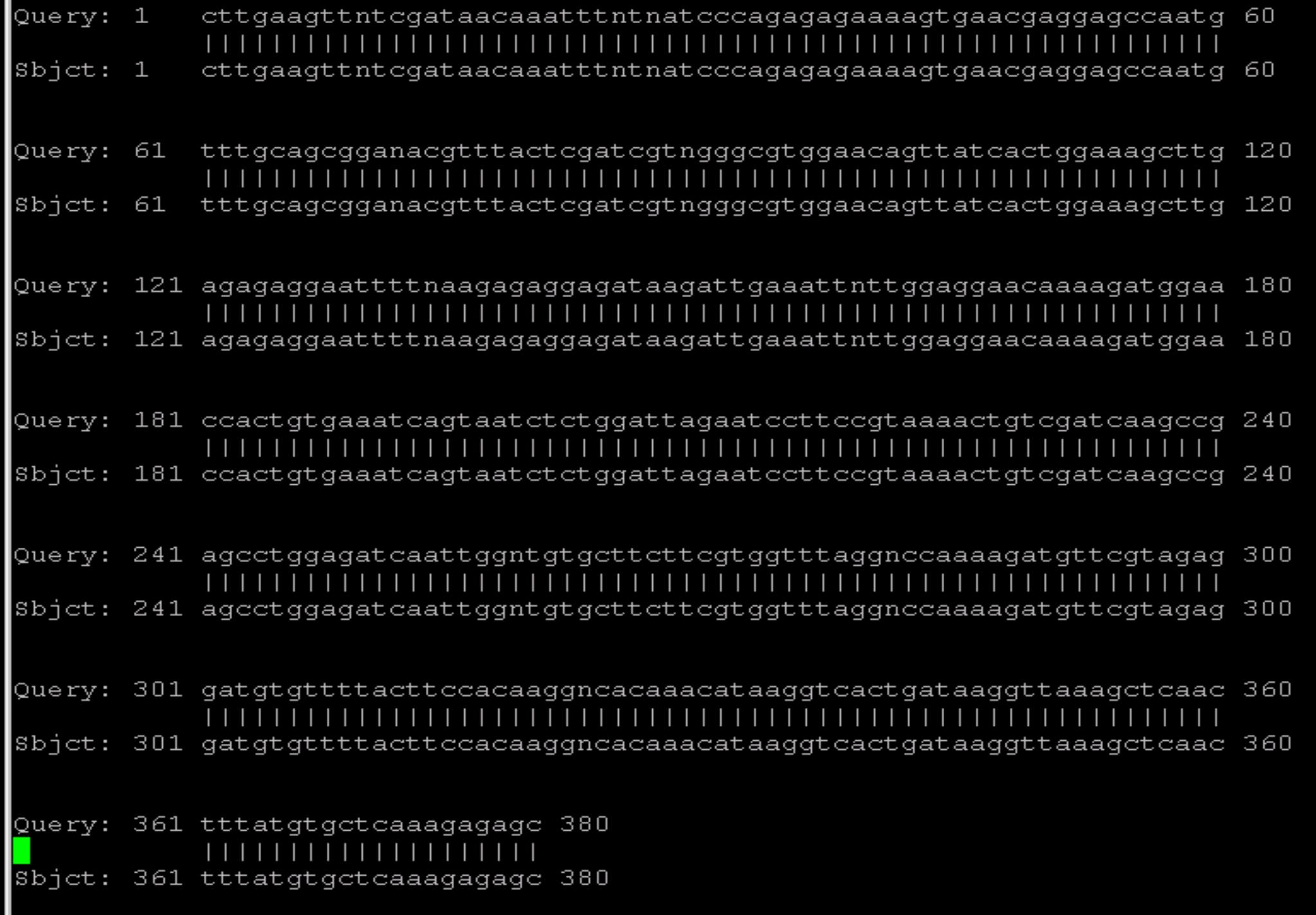

# SIM4

```
echo Working directory is $PBS O WORKDIR
ed $PBS O WORKDIR
echo Running on host 'hostname'
echo Time is `date`
echo Directory is 'pwd'
sim4 query_test.txt reference.fasta
                            1, 1\mathtt{T}\circ\mathtt{p}
```
SIM4- 執行結果

• PBStest.log

```
Working directory is /home/wade/testdata/sim4 test
Running on host bio013
Time is Wed Nov 11 06:47:22 CST 2009
Directory is /home/wade/testdata/sim4 test
\textsf{seq1} = query test.txt, 25 bp
\texttt{seq2} = reference.fasta (scaffold00001), 4743 bp
1-25 (2326-2350) 100%
                                     1, 1
```
## velvet

echo Working directory is \$PBS O WORKDIR ed \$PBS O WORKDIR echo Running on host 'hostname' echo Time is `date` echo Directory is 'pwd' velveth directory 17 -fasta -short F reads.fasta velvetg directory -exp cov 3 -min contig lgth 100  $1, 1$  $\texttt{Top}$ 

# velvet- 執行結果

- 產生新的目錄: directory
- 目錄檔案:
	- contigs.fa
	- Graph2
	- LastGraph
	- Log
	- PreGraph
	- Roadmaps
	- Sequences
	- stats.txt

## velvet

• PBStest.log

Initial node count 58018 Removed 0 null nodes Concatenation over! 58018 nodes left Read coherency... Identifying unique nodes Done, 10224 unique nodes counted Trimming read tips Renumbering nodes Initial node count 58018 Removed 0 null nodes Confronted to 0 multiple hits and 0 null over 0 Read coherency over! Starting pebble resolution... Preparing to correct graph with cutoff 0.200000 Computing read to node mapping array sizes Computing read to node mappings Estimating library insert lengths... Done Computing direct node to node mappings Scaffolding node -50000 Scaffolding node -40000 Scaffolding node -30000 Scaffolding node -20000 Scaffolding node -10000 Scaffolding node 0 Scaffolding node 10000 Scaffolding node 20000 Scaffolding node 30000 Scaffolding node 40000 Scaffolding node 50000 Cleaning memory Deactivating local correction settings Pebble done.  $\mathtt{Concat}$ enation... Renumbering nodes Initial node count 58018 Removed 0 null nodes Concatenation over! Writing into stats file directory/stats.txt... Writing into graph file directory/LastGraph... Final graph has 58018 nodes and n50 of 44, max 929, total 2507449, using 612458/8080777 reads wade@bio037:~/testdata/velvet test/velvet test\$ <mark>-</mark>

#### bowtie

```
echo Working directory is $PBS O WORKDIR
cd $PBS O WORKDIR
echo Running on host 'hostname'
echo Time is 'date'
echo Directory is 'pwd'
bowtie -f -m 1 -l 25 -n 2 gl ref ./bowtie test reads.txt output.txt
                                                   1, 1Top
```
bowtie- 執行結果

#### · output.txt

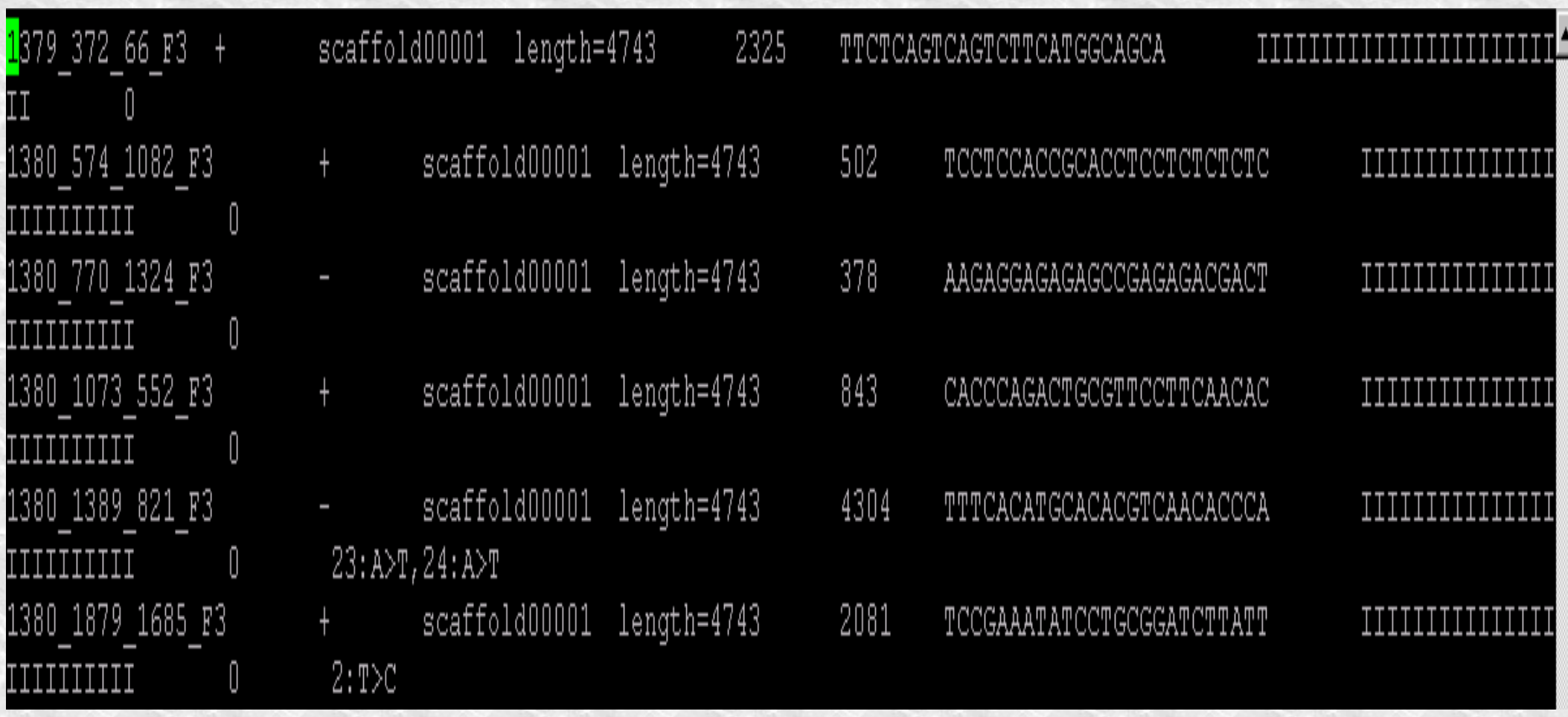

bowtie- 執行結果

• PBStest.err

|wade@bio037:~/testdata/bowtie test/bowtie test\$ cat PBStest.err Reported 6 alignments to 1 output stream  $(s)$ 

• PBStest.log

wade@bio037:~/testdata/bowtie test/bowtie test\$ cat PBStest.log Working directory is /home/wade/testdata/bowtie test/bowtie test Running on host bio013 Time is Wed Nov 11 07:13:03 CST 2009 Directory is /home/wade/testdata/bowtie test/bowtie test

#### soap

echo Working directory is \$PBS O WORKDIR cd \$PBS O WORKDIR echo Running on host 'hostname' echo Time is 'date' echo Directory is pwd soap -a soap test reads.txt -d reference.fasta -o output.txt -s 10 -r 0

soap- 執行結果

#### • output.txt

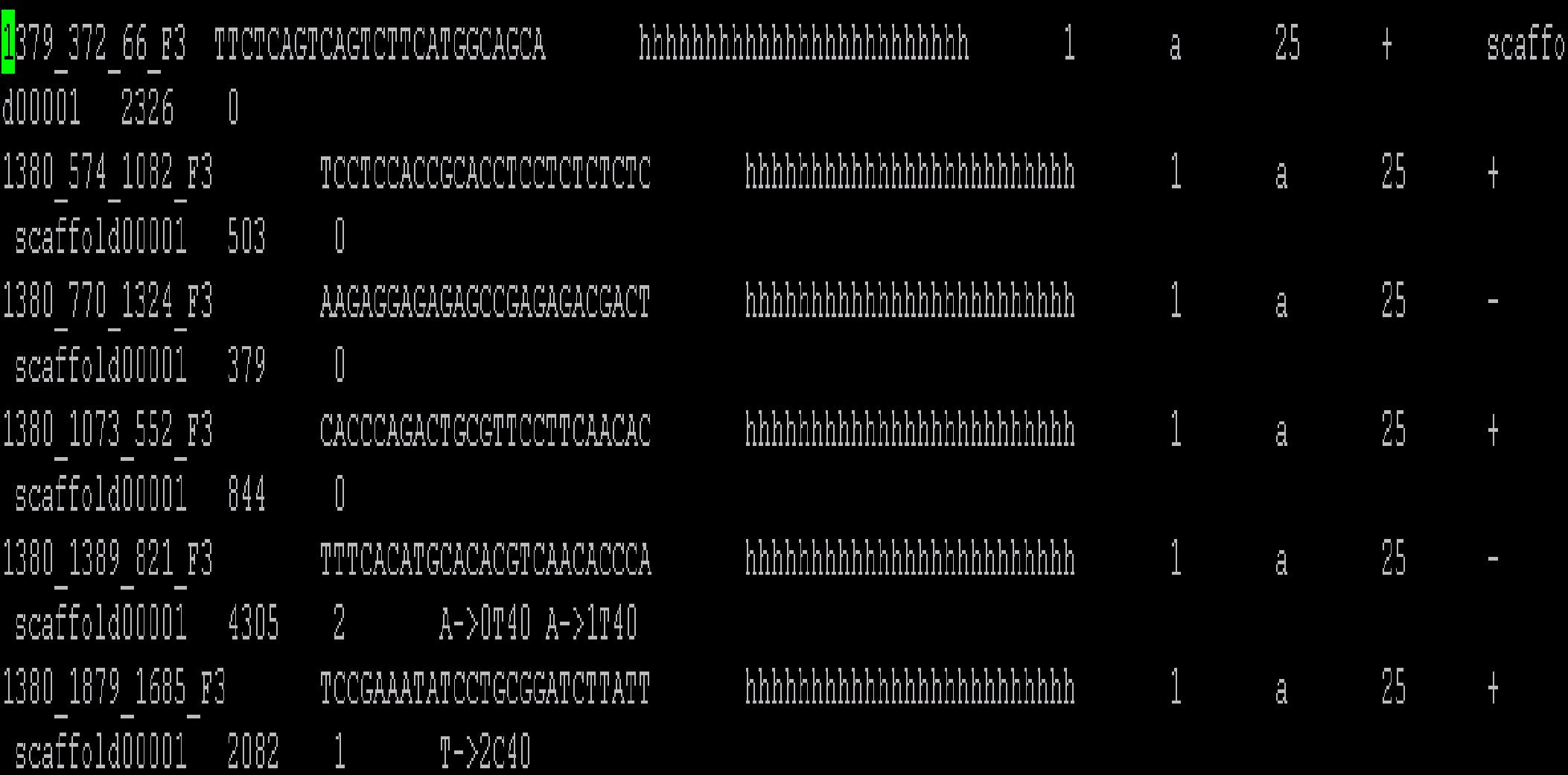

soap- 執行結果

• PBStest.log

Working directory is /home/wade/testdata/soap\_test/soap\_test Running on host bio013 Time is Wed Nov 11 07:31:12 CST 2009 Directory is /home/wade/testdata/soap test/soap test 

Load in 1 db segs, total size 4743 bp. 0 secs passed total kmers: 1048576 Create seed table. O secs passed Single read alignment: Query: soap test reads.txt Reference: reference.fasta Output: output.txt 104 reads finished. 0 secs passed Total number of aligned reads:  $6(5.8%)$ lDone. Finished at Wed Nov 11 07:31:12 2009 Total time consumed: 0 secs